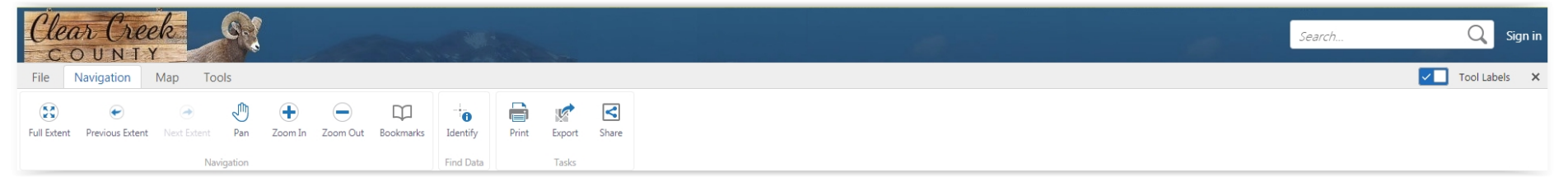

I want to. 6

Open

 $\equiv_{\Omega}$  Locate an Address

Save

Sign in

遣

Save as

 $\frac{1}{2}$ 

## **Generating a mailing report in ClearMap is a simple 3 step process**

## **1. Open ClearMap**

- *a.* In your internet browser go to *[www.co.clear-creek.co.us](http://www.co.clear-creek.co.us/)*
- b. On the left hand side of the page click on *[Online Services](http://www.co.clear-creek.co.us/index.aspx?nid=163)*
- c. Click on *[ClearMap](https://map.co.clear-creek.co.us/HTML5Viewer/?viewer=clearmap)*
- **2. In the map viewer zoom to your property**
	- a. Click on the I want to… button, select *Locate an Address*
	- b. In the Locate an Address window (on the left hand side) begin typing the address, as you type a list of matching results will display below the text box. Select the appropriate address from the list.
	- c. Click on *Search,* the map will zoom in to the address

## **3. Run Report**

- a. Click on the I want to… button, select *Create Mailing Labels*
- b. Choose the appropriate selection method, in this case click on the single dot )
- c. On the map, click on your parcel, click *OK*
- d. Modify your selected parcel if necessary, or click *Continue*
- e. Type in the buffer distance you desire (usually 300 feet), click *Continue*
- f. Remove Duplicates (OPTIONAL)
	- i. In the table (bottom of screen) click on the *Owner Name* column (this sorts the column by name)
	- *ii.* Remove any duplicates by clicking on the Ellipse (...) on the left side of the record to be removed, scroll down and select *Remove from Results*
	- iii. Click on the *Panels Action Menu* at the top right of the table, scroll down and select *Run a Report*
	- iv. On the left side of the screen click on *Avery Mailing Labels*
	- v. Click on *Download report file*
	- vi. If you removed duplicates, you are done, disregard steps g & h
- g. Click on *Run Report*
- h. Click on *Mailing Labels* to view, print or download

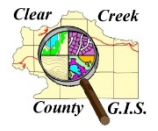

If you have any questions, please call the Mapping Department for assistance – **303.679.2436** The Mapping Department is able to run these reports for a fee of \$60

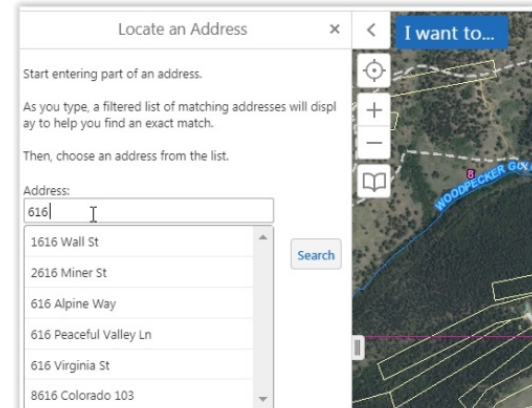

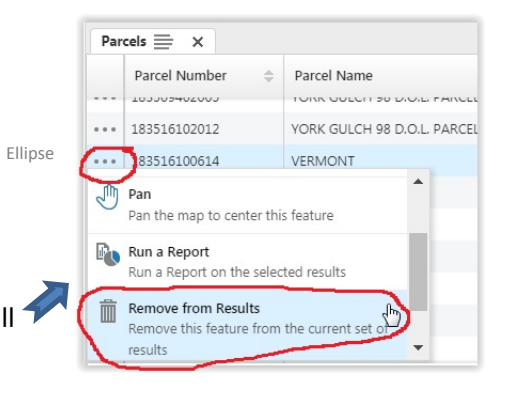

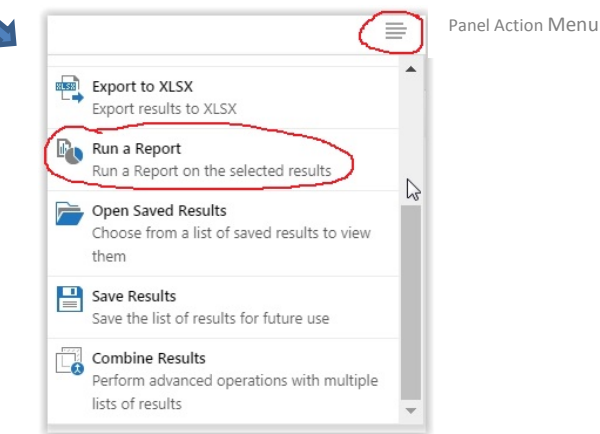